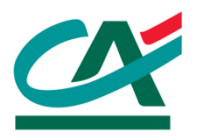

1

# **Les étapes de votre raccordement**

#### Création1 Creation 2

- A la suite de la signature de votre contrat E-Transactions, nous créons vos accès.
- Dès à présent, vous pouvez consulter l'ensemble des documentations techniques de paramétrage sur notre site

https://e-transactions.aveogroupe.com

• Nous vous assistons dans toutes les phases de

> • 0810 812 810 • support@etransactions.fr

• Pour nous contacter :

paramétrage de la solution

## Réception de vos identifiants

#### PRE-PRODUCTION

- Vous allez recevoir un E-mail de support.etransactions@aveogroupe.com contenant votre identifiant et l'URL de connexion en pré-production.
- En parallèle, vous recevez par SMS votre mot de passe

#### PRODUCTION

- Vous allez recevoir un E-mail de support.etransactions@aveogroupe.com contenant votre identifiant et l'URL de connexion en production.
- En parallèle, vous recevez par SMS votre mot de passe

### Assistance

#### Intégration et paramétrage de votre site3

#### PRE-PRODUCTION

#### • Vous devez générer votre clé HMAC •depuis le Back Office de test Vision

- Vous testez l'intégration du module de paiement dans votre site
- Si les tests sont réussis, vous passez Vous êtes en production en production

#### PRODUCTION

- Vous devez générer votre clé HMAC depuis le Back Office Vision
- Vous mettez à jour votre site
- - OX